# **ÇEREZ POLİTİKASI**

İşbu Çerez Politikası (''**Politika**''); **Dil Mektebi Yabancı Dil Eğitim ve Danışmanlık Hizmetleri A.Ş** tarafından veya onlar adına yürütülen tüm internet siteleri için geçerlidir.

Şirketin web sitesini kullanarak çerezlerin Politika ile uyumlu şekilde kullanılmasını kabul etmiş olursunuz. Eğer çerezlerin bu şekilde kullanılmasını istemiyorsanız, tarayıcınızın ayarlarını düzenlemeli veya web sitesini kullanmamalısınız. Tarayıcı ayarlarından çerezleri silme işlemini gerçekleştirmeniz durumunda ilgili internet sitesindeki tercihleriniz silinecektir.

İşbu Politika, sitemize ulaşmak için kullanmış olduğunuz teknolojilere veya yöntemlere bağlı olmaksızın uygulanmaktadır.

#### **Çerez Nedir ve Hangi Amaçlarla Kullanılır?**

Çerez, ziyaret etmiş olduğunuz internet siteleri tarafından bilgisayarınızda tutulan dosyadır. Çerezler bir internet sitesinin kullanıcılar tarafından daha verimli kullanılmasını amaçlar. Kişisel ihtiyaçlarınıza daha uygun ve hızlı bir ziyaret deneyimi yaşatmak için kişiselleştirilmiş internet sayfaları sunulabilmesine olanak vermektedir. Bu dosyada internet sitesi gezintiniz ile ilgili bilgiler saklanır. Erişim sağladığınız cihazlarınız internet sitesini tekrar kullandığınızda dosya içerisinde tutulan bilgiler sayesinde verilerinizi hatırlayacaktır. Dolayısıyla çerezler, kullanıcıların internet sitelerini daha etkili ve kolay kullanabilmesi için gerekli ve önemlidir.

#### **Çerezlerin Kullanılmasının Temel Amaçları**

- İnternet sitesinin işlevselliğini ve performansını arttırmak amacıyla sizlere sunulan hizmetleri geliştirmek,
- İnternet sitesini iyileştirmek ve İnternet sitesi üzerinden yeni özellikler sunmak ve sunulan özellikleri sizlerin tercihlerine göre kişiselleştirmek;
- 5651 sayılı İnternet Ortamında Yapılan Yayınların Düzenlenmesi ve Bu Yayınlar Yoluyla İşlenen Suçlarla Mücadele Edilmesi Hakkında Kanun ve Internet Ortamında Yapılan Yayınların Düzenlenmesine Dair Usul ve Esaslar Hakkında Yönetmelik'ten kaynaklananlar başta olmak üzere, kanuni ve sözleşmesel yükümlülüklerin yerine getirilebilmesi için IP adresiniz gibi kişisel verilerinize ihtiyaç duyulması.

#### **Çerezlerle Hangi Tür Verilerinizi İşliyoruz?**

Çerezleri aşağıdaki amaçlar doğrultusunda kullanmaktayız:

- Web sitesinin kullanımını kolaylaştırmak, web sitesini ve ürünlerini ilgi ve ihtiyaçlarınız doğrultusunda daha iyi bir şekilde özelleştirmek;
- Web sitesine gerçekleştirdiğiniz ziyaretler sırasında gezinti ve kullanım tercihlerinizi hatırlamak,
- Web sitesinin çeşitli özelliklerinin ve işlevlerinin düzgün bir şekilde çalışmasını sağlamak,
- Web sitesinin ziyaretçiler tarafından nasıl kullanıldığı hakkında en çok tıklanan bağlantılar, en çok ziyaret edilen sayfalar, görüntülenen hata mesajı sayısı gibi şahıs özelinde olmayan, sitemiz ile ilgili genel bilgileri toplamak ve bu bilgileri analiz ederek hatalı sayfaları işler hale getirmek, sitemizi geliştirmek, tercih edilmeyen sayfaları kaldırmak veya iyileştirmek,

Bilgisayarınıza yüklenen çerezler veya elde edilen bilgiler istatiksel analizler veya güvenlik önlemleri için kullanılmaktadır. Herhangi bir kişisel veriniz çerezler aracılığı ile toplanmamaktadır.

Çerezler işbu Politika'da belirtilen amaçlar dışında kullanılmamakta olup, tüm ilgili işlemler 6698 sayılı Kişisel Verilerin Koruması Kanuna uygun olarak yürütülmektedir.

# **Çerez Kategorileri**

Çerezler çeşitli şekillerde sınıflandırılabilir:

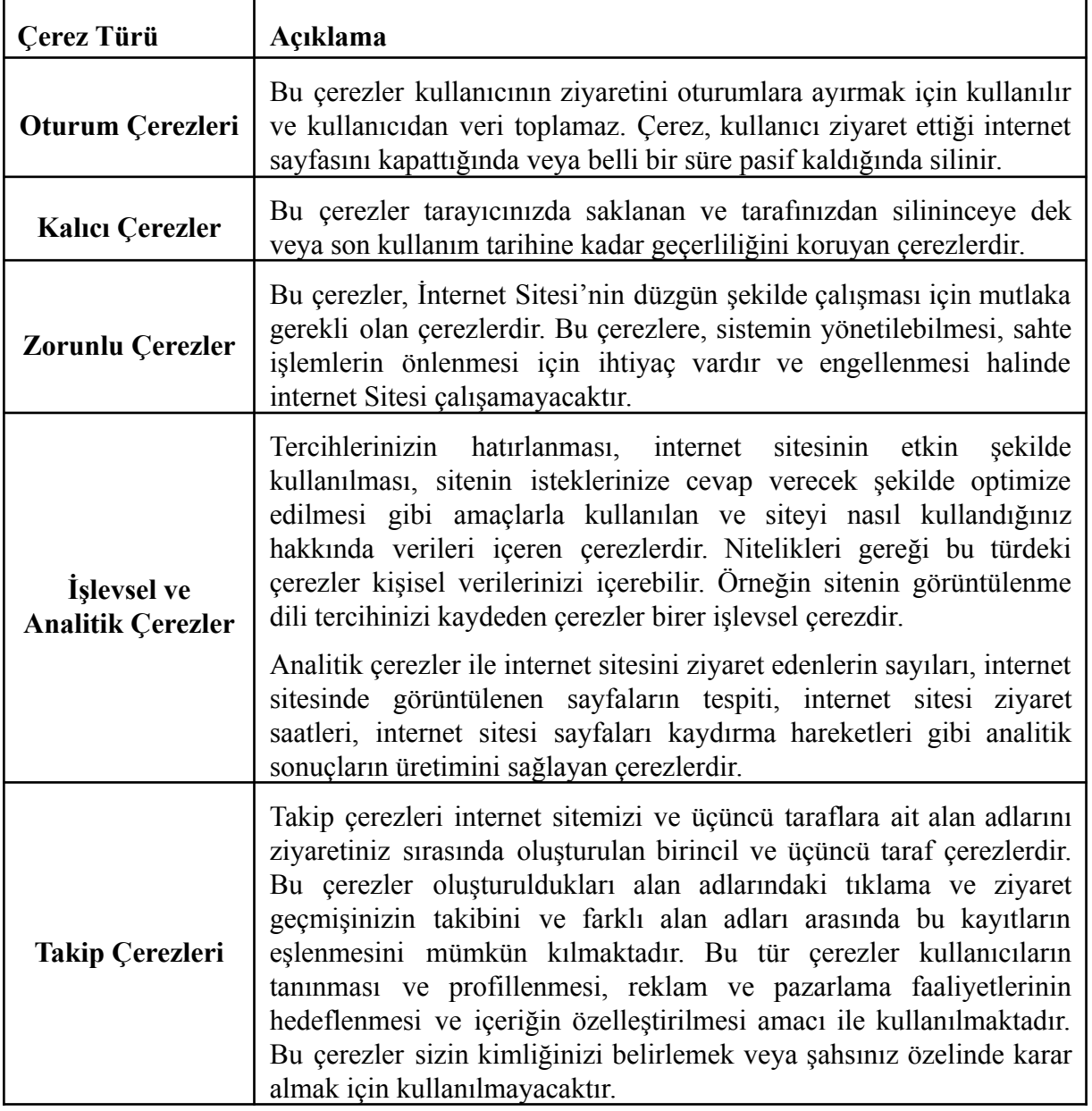

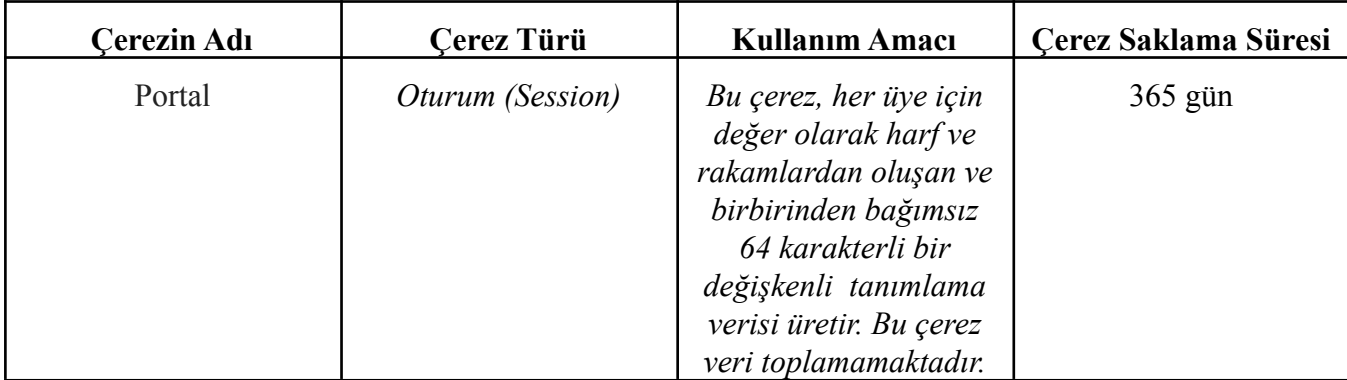

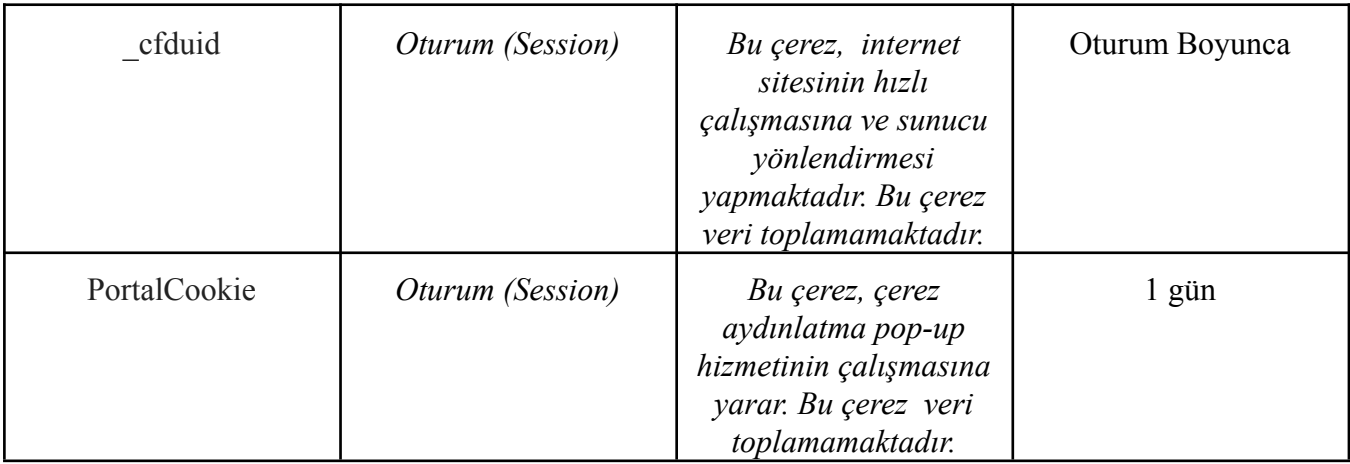

Çerezleri dilediğiniz gibi kontrol edebilir veya silebilirsiniz. Bilgisayarınızda halihazırda bulunan çerezleri silebilir ve çoğu Internet gezgininde çerez kaydedilmesini/yerleştirilmesini engelleyebilirsiniz. Ancak çerezleri silmeniz ve ilerideki çerezlerin bilgisayarınıza indirilmesini engellemeniz durumunda özelliklerimizin bazılarına ulaşamayacağınızı hatırlatmak isteriz.

Çoğu internet gezgini aşağıdakileri yapmanıza olanak tanır:

- Kaydedilmiş çerezleri görüntüleme ve dilediklerinizi silme.
- Üçüncü taraf çerezleri engelleme.
- Belli sitelerden cerezleri engelleme.
- Tüm çerezleri engelleme.
- Internet gezginini kapattığınızda tüm çerezleri silme.

Aşağıda farklı internet tarayıcıları üzerinden çerezlerin kullanılmasını engellemek için hangi adımların izlenmesi gerektiğine ilişkin bilgiler yer almaktadır:

# **Internet Explorer**

- 1. Masaüstünü açın ve görev çubuğunda Internet Explorer simgesine dokunun veya tıklayın.
- 2. Araçlar düğmesine ve İnternet seçenekleri'ne dokunun veya tıklayın.
- 3. Gizlilik sekmesine dokunun veya tıklayın, ardından tüm tanımlama bilgilerini engellemek için Ayarlar'ın altında bulunan kaydırıcıyı yukarıya hareket ettirin ve Tamam düğmesine dokunun veya tıklayın.

# **Microsoft Edge**

- 1. Microsoft Edge tarayıcınızın sağ üst köşesinden üç nokta işareti olan bölüme tıklayın ve Ayarlar bölümüne gelin.
- 2. Karşınıza gelen yeni pencereden Temizlenecek Öğeleri Seç dedikten sonra karşınıza gelen pencereden temizlemek istediğiniz bölümleri seçin.
- 3. Burada birçok bölüm bulunmaktadır. İstediğinizi seçerek temizleme işlemine başlayabilirsiniz

# **Google Chrome**

- 1. Bilgisayarınızda Chrome'u açın.
- 2. Sağ üstte Diğer Ayarlar'ı tıklayın.
- 3. Altta Gelişmiş'i tıklayın.
- 4. "Gizlilik ve güvenlik"in altında İçerik ayarları'nı tıklayın.
- 5. Çerezler'i tıklayın.
- 6. "Tüm çerezler ve site verileri"nin altında internet sitesi'nin adını arayın.
- 7. Sitenin sağındaki Kaldır simgesini tıklayın.

### **Mozilla Firefox**

- 1. Firefox Menü düğmesine tıklayın ve Seçenekler'i seçin.
- 2. Gizlilik ve Güvenlik panelini seçin ve Geçmiş bölümüne gidin.
- 3. Firefox ayarını geçmiş için özel ayarları kullansın olarak değiştirin.
- 4. Çerezleri göster… düğmesine tıklayın. Çerezler penceresi görünecektir.
- 5. Arama: alanına, çerezlerini silmek istediğiniz sitenin adını yazın. Aramanızla eşleşen çerezler görüntülenecektir.
- 6. Silmek istediğiniz çerez(ler)i seçip Seçilenleri sil düğmesine tıklayın.
- 7. Kapat düğmesine tıklayarak Çerezler penceresini kapatın. Sonra da about: preferences sayfasını kapatın.

#### **Safari**

- 1. Safari uygulaması üzerinden Tercihler'i seçin.
- 2. Gizlilik öğesine tıklayın.
- 3. Web Sitesi Verilerini tıklayın.
- 4. Bir veya daha fazla web sitesi seçin ve sonra Sil veya Tümünü Sil'e tıklayın.